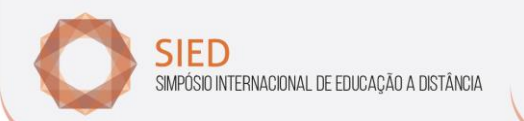

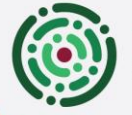

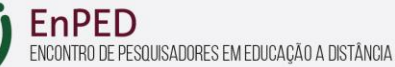

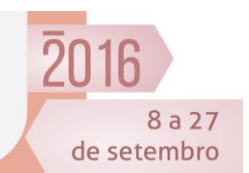

## **TUTORIAL PARA WEBCONFERÊNCIA – Big Blue Button**

## **ETAPA VIRTUAL**

Prezado(a) apresentador(a),

Para os autores de trabalhos que desejarem, o SIED:EnPED dará suporte para apresentação do seu trabalho por webconferência, por meio da ferramenta síncrona Big Blue Button. Para uma utilização adequada, devem estar disponíveis em seu dispositivo (computador, tablet, smartphone): uma câmera, um microfone e fones de ouvido. Esta atividade será pré-agendada pelo(s) próprio(s) apresentador(es) com os participantes, no tópico de discussão do seu trabalho. No dia e horário combinados, os próprios apresentadores conduzirão a sessão, seguindo as orientações abaixo.

Recomenda-se que no dia da webconferência, o apresentador envie um lembrete (via tópico de discussão, aplicativos ou redes sociais) aos participantes do seu fórum, sobre o horário do encontro síncrono, indicando que acessem a sala pelo link da tabela.

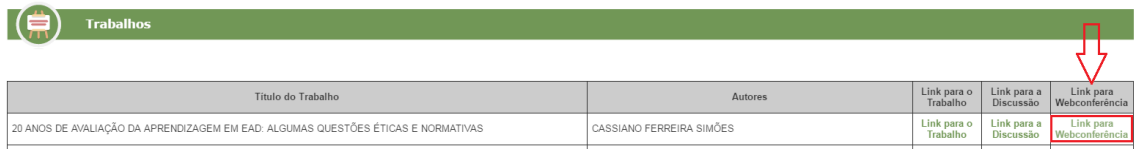

## **Preparação da sessão de webconferência.**

A) No dia acertado no fórum de discussão do seu trabalho, acesse o Moodle <https://ead2.sead.ufscar.br/> e insira seu usuário e senha. **Recomendamos que você faça o acesso com 30 minutos de antecedência ao horário combinado para início da sessão, de modo que você possa preparar a sala**.

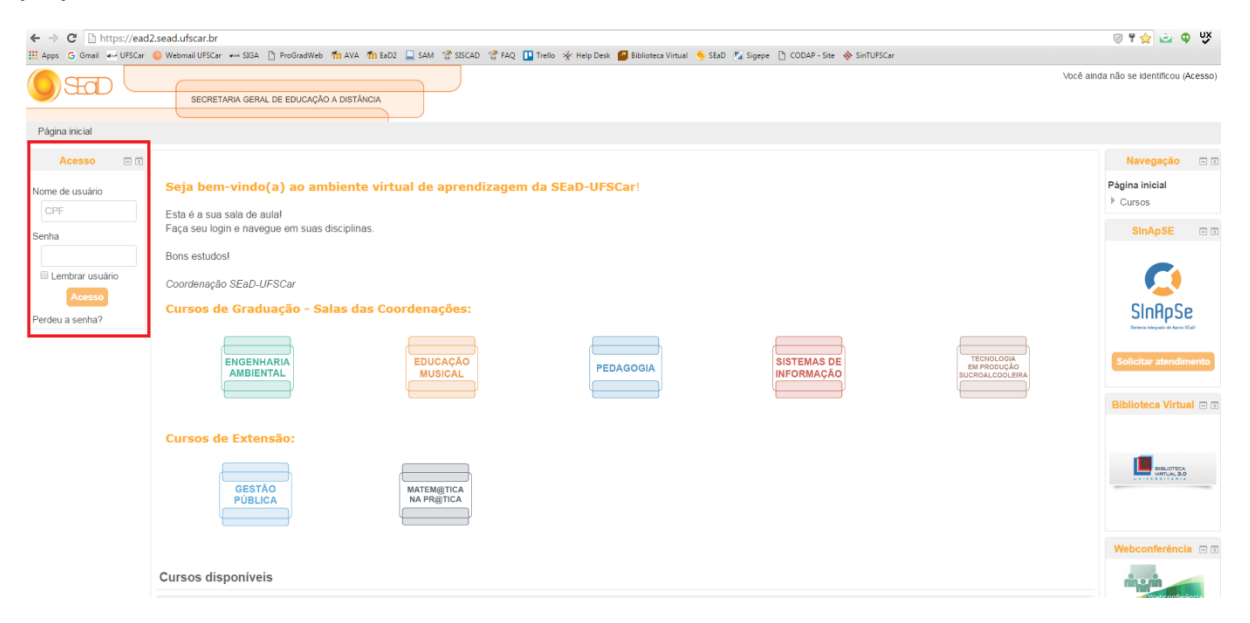

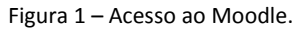

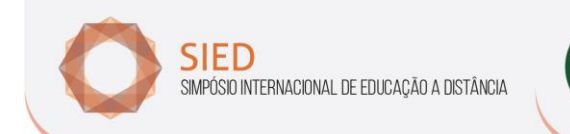

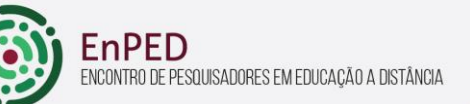

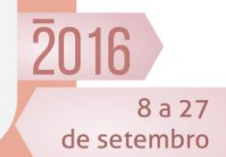

B) Após acessar, role a página e localize na seção Meus Cursos a sala "**Sala virtual SIED 2016**". Clique no nome da sala para acessá-la.

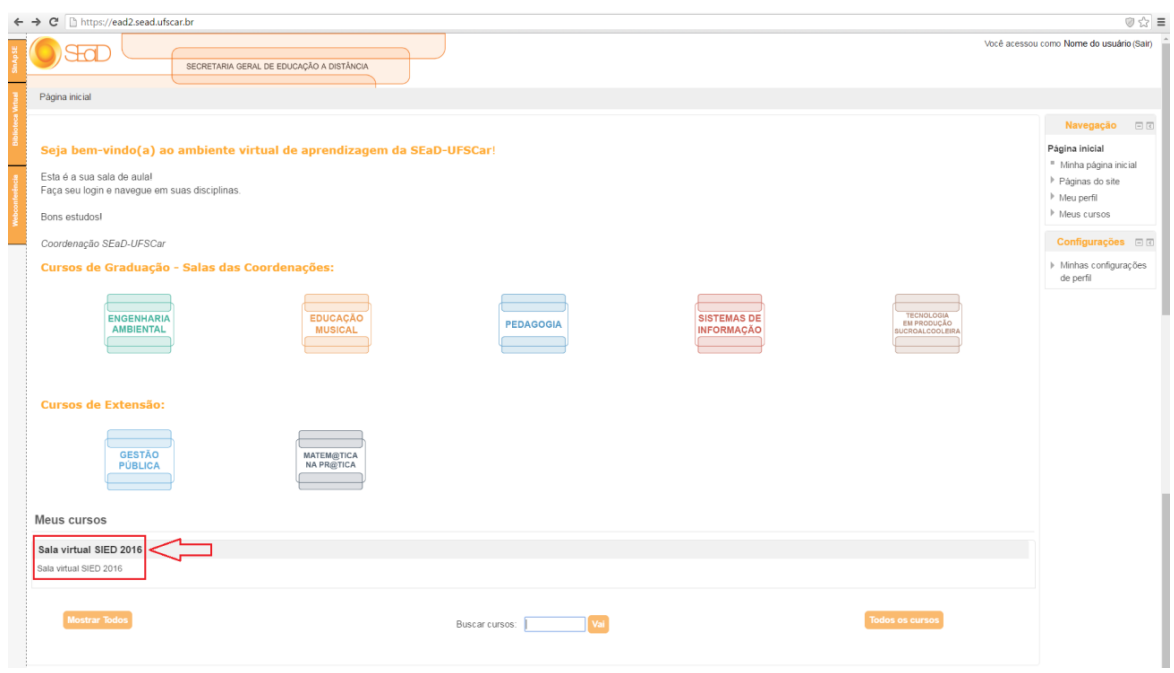

Figura 2 - Localizando a sala: Sala virtual SIED 2016.

C) Localize o **Eixo Temático** em que o seu trabalho está alocado e clique na aba correspondente (Figura 3). Os trabalhos estão agrupados em 6 eixos, sendo:

- 1. Gestão EaD e questões mais amplas
- 2. Inovação e Tecnologias em Educação
- 3. Aprendizagem (EaD+TIC)
- 4. Docência (EaD+TIC formação de professores)
- 5. Docência (EaD+TIC aspectos amplos)
- 6. Aplicações e Propostas (EaD+TIC)

Se você tiver dúvidas em que eixo seu trabalho está, consulte o [site do evento.](http://www.sied-enped2016.ead.ufscar.br/)

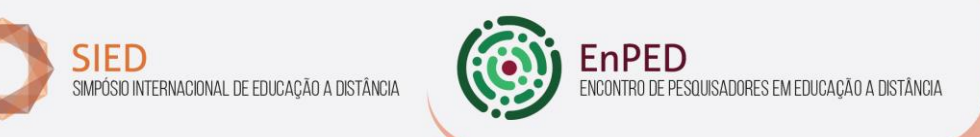

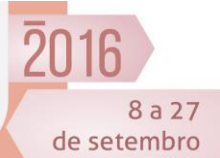

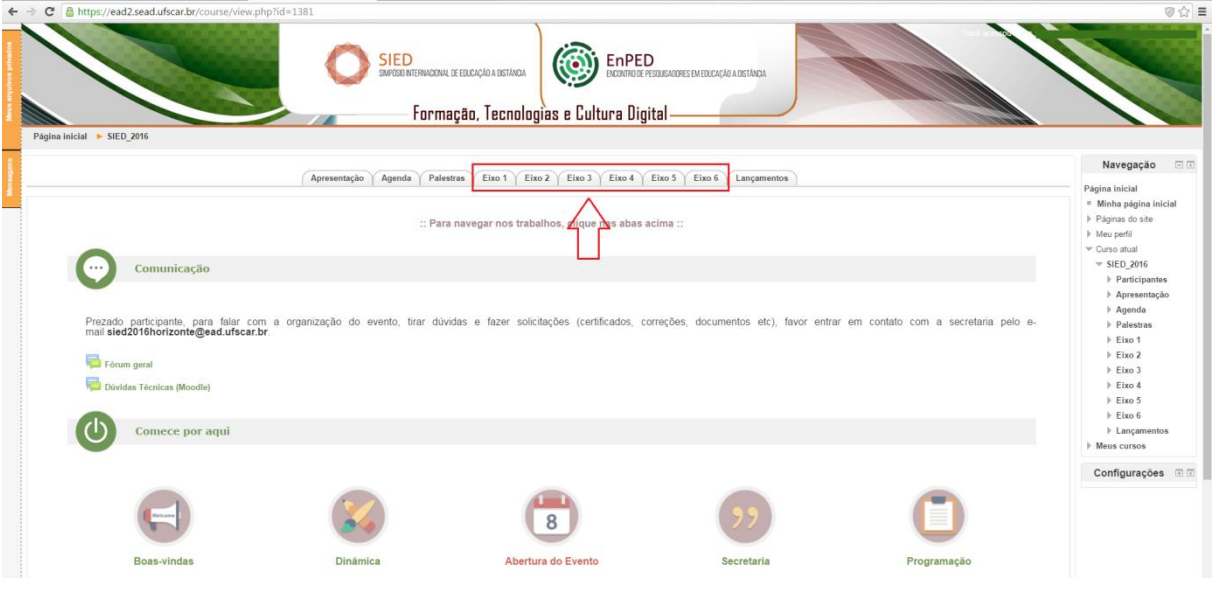

Figura 31 - Sala SIED:ENPED:2016 – Escolhendo o Eixo Temático.

D) Identifique o seu trabalho na tabela, no tópico **Trabalhos** (Figura 4).

| https://ead2.sead.ufscar.br/course/view.php?id=1381<br>C                                                     |                                                                                                    |                         |                          |                             | ◎☆ ≡                                                                                |
|----------------------------------------------------------------------------------------------------|----------------------------------------------------------------------------------------------------|-------------------------|--------------------------|-----------------------------|-------------------------------------------------------------------------------------|
| <b>SIED</b><br>SIMPÓSIO INTERNACIONAL DE EDUCAÇÃO A DISTÂNÇIA                                                | EnPED<br>ENCONTRO DE PESQUISADORES EM EDUCAÇÃO A DISTÂNCIA<br>Formação, Tecnologias e Cultura Digital |                         |                          |                             |                                                                                     |
| Página inicial > SIED 2016                                                                                   |                                                                                                    |                         |                          |                             |                                                                                     |
| Palestras<br>Apresentação<br>Agenda                                                                          | Eixo 2   Eixo 3   Eixo 4   Eixo 5   Eixo 6   Lançamentos<br>Eixo 1                                    |                         |                          |                             | Navegação<br>Página inicial<br><sup>=</sup> Minha página inicial<br>Páginas do site |
| (E1)<br><b>Gestão EaD e Questões Mais Amplas</b>                                                             |                                                                                                    |                         |                          |                             | Meu perfil                                                                          |
| Bate papo Eixo 1                                                                                             |                                                                                                    |                         |                          |                             | Curso atual<br>$=$ SIED 2016<br>Participantes                                       |
| Acesse a Agenda da Webconferência do Eixo 1                                                                  |                                                                                                    |                         |                          |                             | Apresentação<br>Agenda                                                              |
| Conheça os Moderadores para Trabalhos do Eixo 1                                                              |                                                                                                    |                         |                          |                             | <b>Palestras</b><br>$E$ ixo 1                                                       |
| <b>Trabalhos</b>                                                                                             |                                                                                                    |                         |                          |                             | Eixo2<br>Eixo3<br>$E$ ixo 4<br>$E$ ixo 5                                            |
| Título do Trabalho                                                                                           | Autores                                                                                               | Link para o<br>Trabalho | Link para a<br>Discussão | Link para<br>Webconferência | $E$ ixo 6<br>Lancamentos<br>Meus cursos                                             |
| 20 ANOS DE AVALIAÇÃO DA APRENDIZAGEM EM EAD: ALGUMAS QUESTÕES ÉTICAS E NORMATIVAS                            | CASSIANO FERREIRA SIMÕES                                                                              | Link para o<br>Trabalho | Link para a<br>Discussão | Link para<br>Webconferência |                                                                                     |
| A APLICAÇÃO DE NOVAS TECNOLOGIAS NA EDUCAÇÃO. OS DESAFIOS NO ENSINO A DISTÂNCIA NO POLO UAB DE<br>IMPERATRIZ | MARCOS SILVESTRE DA SILVA BORGES                                                                      | Link para o<br>Trabalho | Link para a<br>Discussão | Link para<br>Webconferência | Configurações <b>E</b>                                                              |
| A CONSTRUÇÃO DA IDENTIDADE INSTITUCIONAL E DA IDENTIDADE SOCIAL EM UM FÓRUM DE EDUCAÇÃO A DISTÂNCIA          | MARCO AURELIO SILVA SOUZA                                                                             | Link para o<br>Trabalho | Link para a<br>Discussão | Link para<br>Webconferência |                                                                                     |
| A EDUCAÇÃO A DISTÂNCIA NO BRASIL                                                                             | <b>ALAZE GABRIEL GIFTED</b>                                                                           | Link para o<br>Trabalho | Link para a<br>Discussão | Link para<br>Webconferència |                                                                                     |
| A EDUCAÇÃO A DISTÂNCIA NO CONTEXTO GLOBAL                                                                    | ANDREIA RODRIGUES FERREIRA BARO                                                                       | Link para o<br>Trabalho | Link para a<br>Discussão | Link para<br>Webconferência |                                                                                     |
| A EDUCAÇÃO A DISTÂNCIA, AS TICS E A DEMOCRATIZAÇÃO DO ENSINO                                                 |                                                                                                    | Link para o             | Link para a              | Link para                   |                                                                                     |
|                                                                                                    | JOSÉ MARIA BUENO DE MORAES JÚNIOR                                                                     | Trabalho                | Discussão                | Webconferència              |                                                                                     |

Figura 4 - Aba do Eixo, com relação de trabalhos.

E) Para iniciar a sessão acesse a sala clicando em "**Link para Webconferência**", na Linha da Tabela correspondente ao seu trabalho.

| <b>Trabalhos</b><br>=1                                                            |                          |                         |             |                                              |  |  |
|-----------------------------------------------------------------------------------|--------------------------|-------------------------|-------------|----------------------------------------------|--|--|
|                                                                                   |                          |                         |             |                                              |  |  |
| Título do Trabalho                                                                | Autores                  | Link para o<br>Trabalho | Link para a | Link para<br>Discussão Webconferência        |  |  |
| 20 ANOS DE AVALIAÇÃO DA APRENDIZAGEM EM EAD: ALGUMAS QUESTÕES ÉTICAS E NORMATIVAS | CASSIANO FERREIRA SIMÕES | Link para o<br>Trabalho | Link para a | <b>Link para</b><br>Discussão Webconferência |  |  |

Figura 5 - Link para Webconferência do seu trabalho.

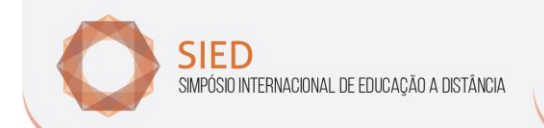

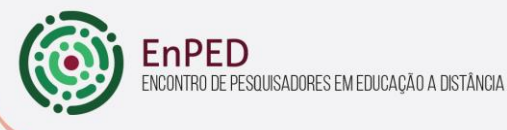

8 a 27 de setembro

F) Você verá o seguinte leiaute, selecionado na opção **Default**, conforme indicado no canto inferior direito, na figura 8. Sugerimos manter esta configuração de leiaute. Observe que cada campo apresenta um tipo de informação. Sempre que iniciar uma sessão, no bloco central aparecem tutoriais no Youtube sobre o uso do BBB. Se desejar assisti-los, escolha a opção Moderator/presenter. Se não, insira os arquivos que o apoiarão na sessão, clicando no botão, conforme indicado também na figura 8.

PFD

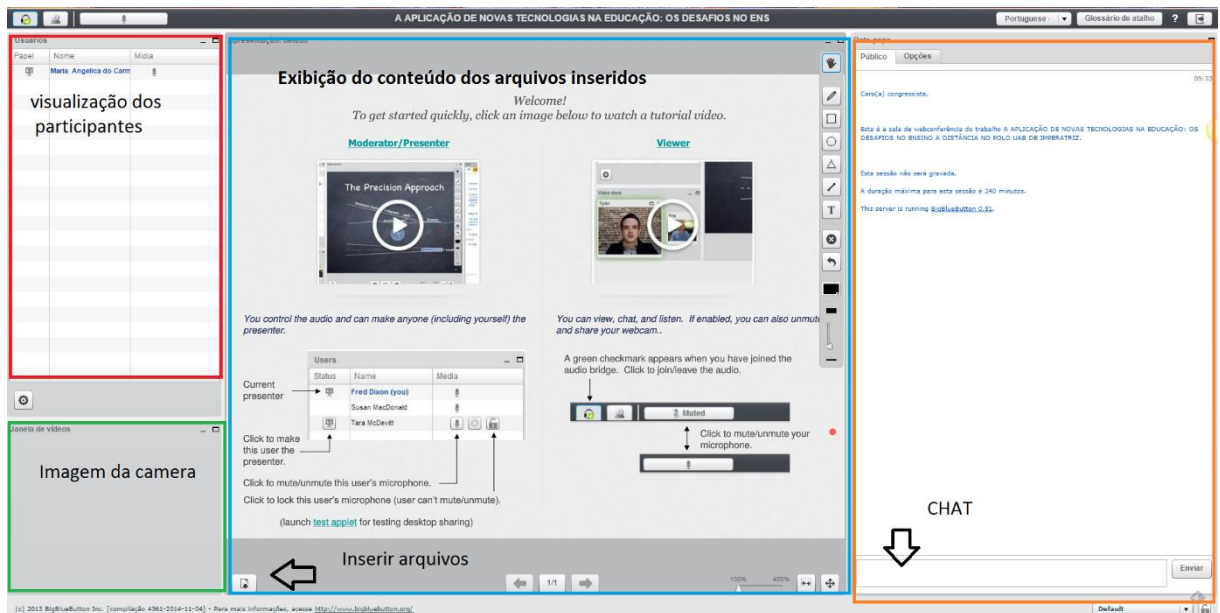

Figura 8 – Leiaute da webconferência.

I) Para inserir um arquivo, clique no ícone no canto inferior esquerdo do bloco central (Figura 8). A seguinte tela de escolha aparecerá:

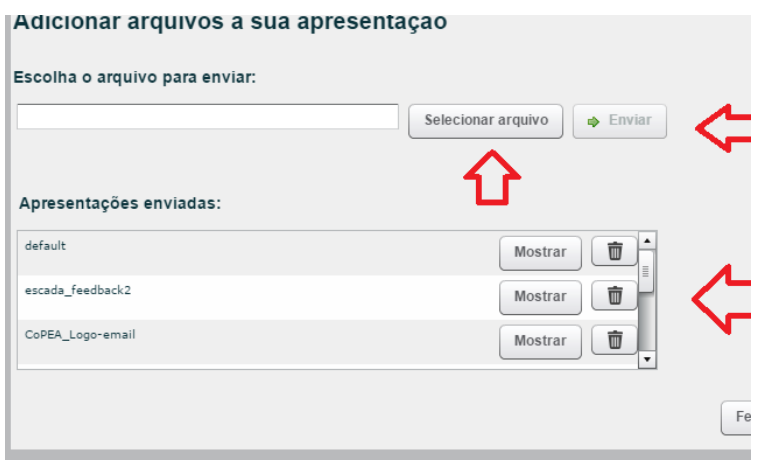

Figura 9 – Inserindo arquivos.

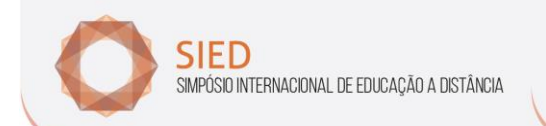

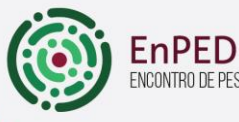

ENCONTRO DE PESQUISADORES EM EDUCAÇÃO A DISTÂNCIA

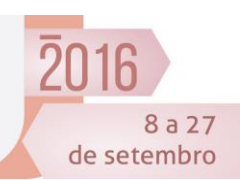

Selecione o arquivo desejado em seu computador e clique em **enviar**. Repita a operação para inserir novos arquivos. Os arquivos adicionados ficarão visíveis em **Apresentações enviadas**. Sugerimos o envio de arquivo de imagens ou ppt. Estes arquivos serão visualizados pelos participantes no bloco central. Veja um exemplo de um ppt inserido:

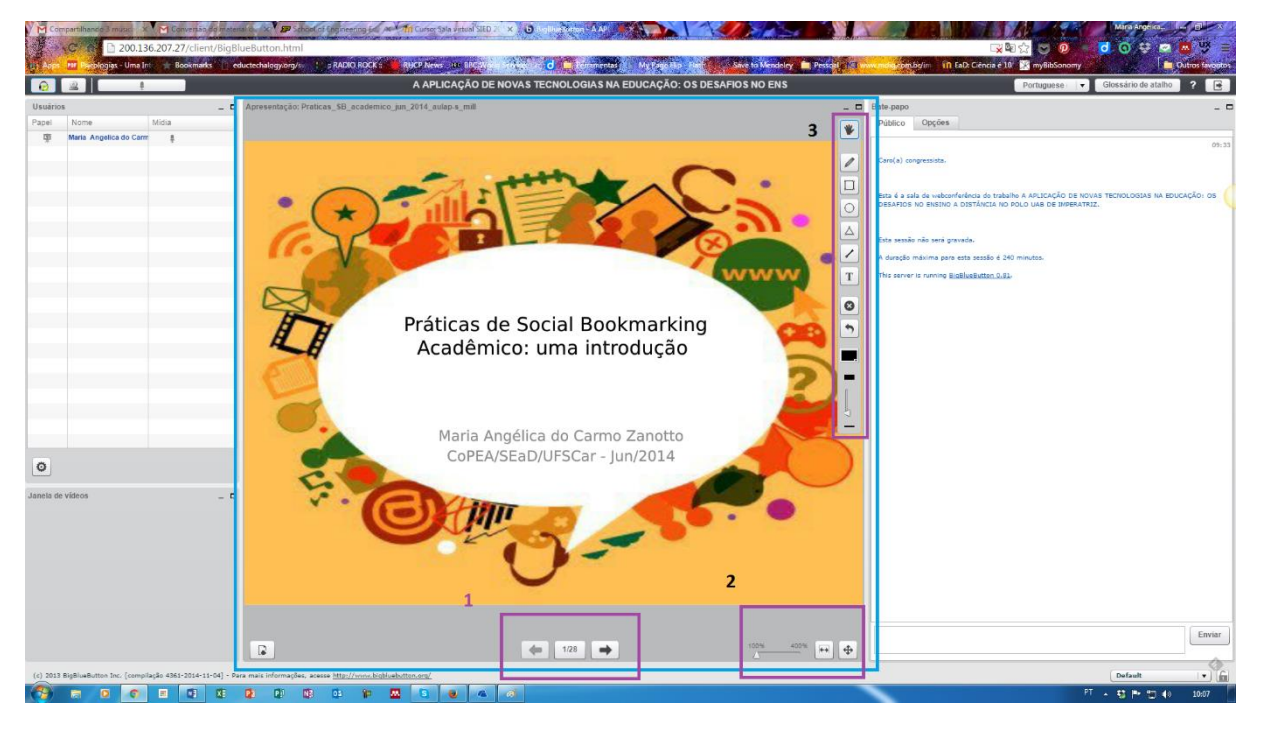

Figura 10 – Exemplo de ppt.

Observe que no centro em (1), há os botões para avançar e retroceder o ppt. Em (2), é possível minimizar ou aumentar a visualização da apresentação. Em (3), estão disponíveis algumas funcionalidades que poderão auxiliá-lo na sessão:

 Mover o zoom: Um ponto vermelho móvel aparecerá e você poderá sublinhar o texto e reforçar o que está sendo falado

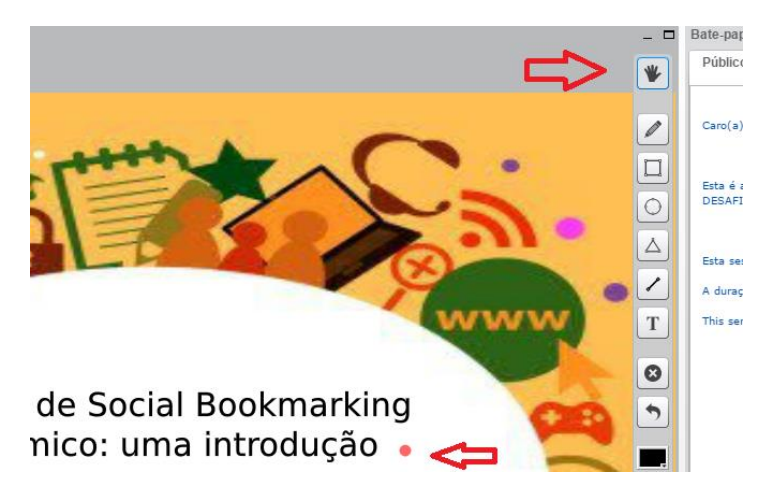

Figura 11 – Mover zoom.

Realce e lápis: Inserem destaques em locais específicos do texto.

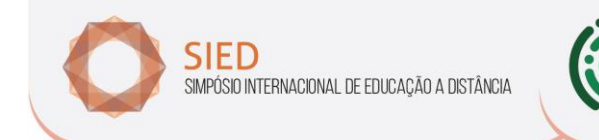

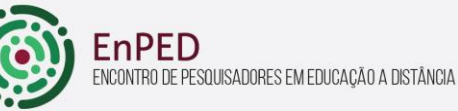

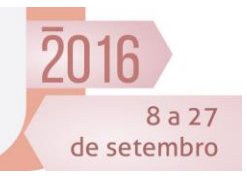

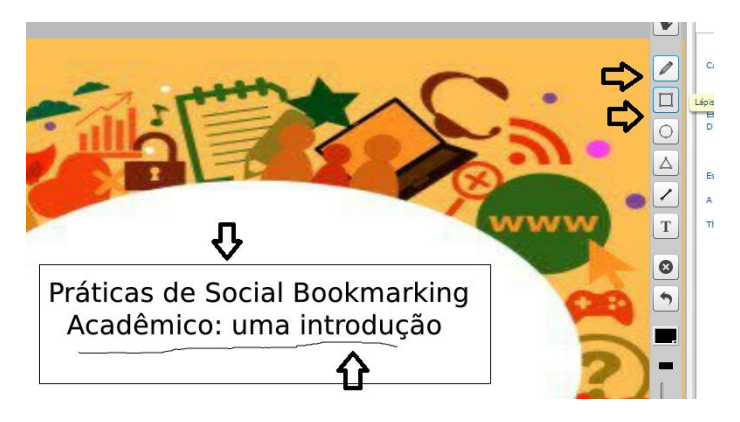

Figura 12 – Realce e lápis.

Inserção de texto – é possível redigir informações textuais

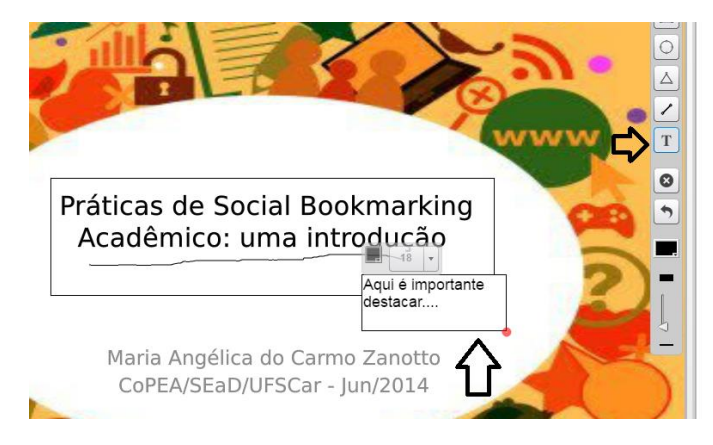

Figura 13 – Inserção de texto.

J) Após preparar a sala com os arquivos que irá utilizar, inicie a transmissão clicando em **Transmitir minha câmera** e depois em **Iniciar transmissão.**

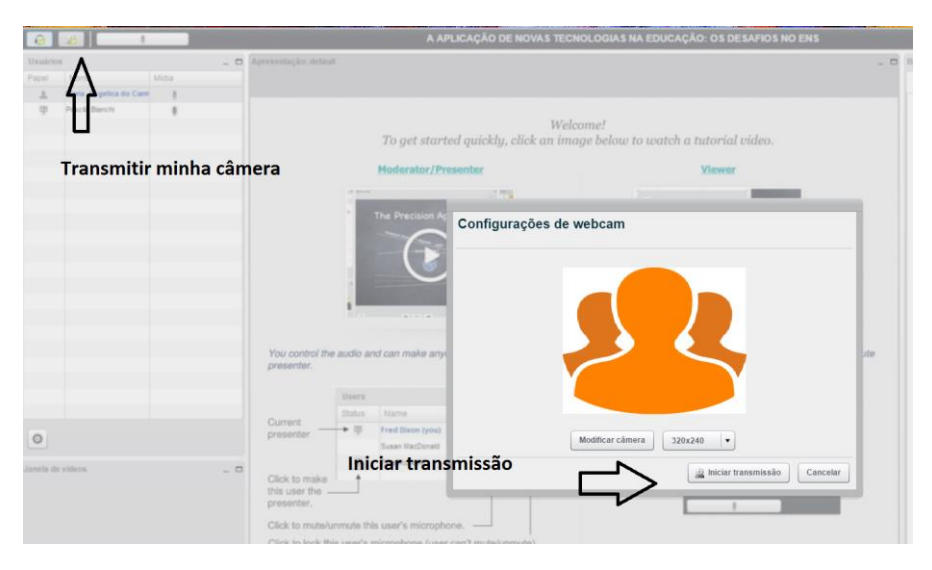

Figura 14 – Ligando a câmera

F) Clique em **Habilitar o som** para ativar o microfone

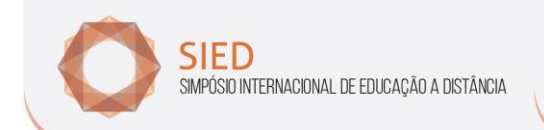

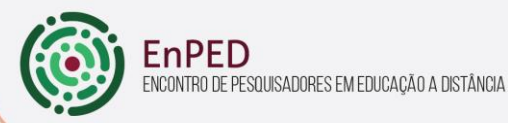

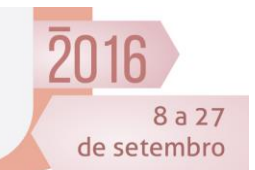

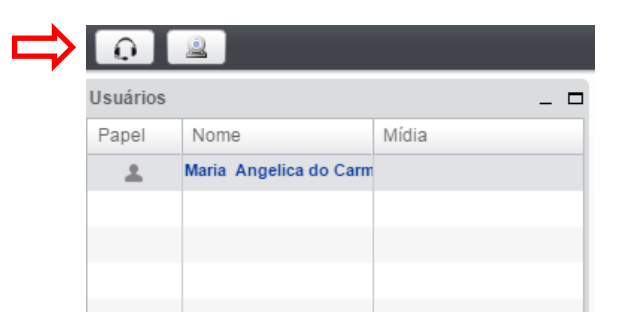

G) Você verá a tela solicitando a permissão. Clique em "**Permitir**".

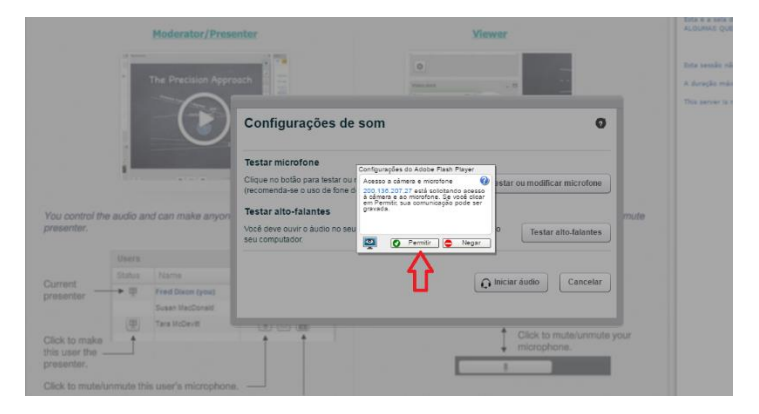

Figura 6 – Tela de permissão.

G) Faça os testes de som e gravação solicitados.

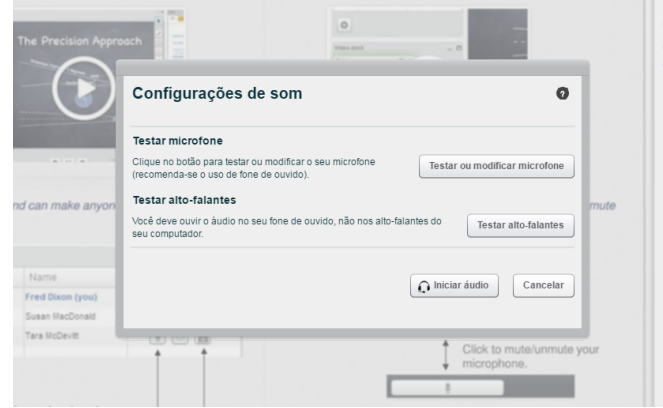

Figura 7 – Tela de configuração de som.

K) Aguarde os participantes entrarem no ambiente. Se achar necessário, envie mensagem (via fórum, aplicativos ou redes sociais) sobre o horário do evento. Você visualizará os participantes no campo específico. O seu papel é o de apresentador.

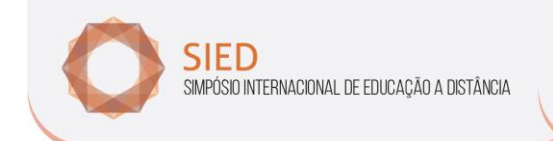

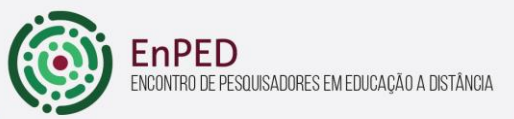

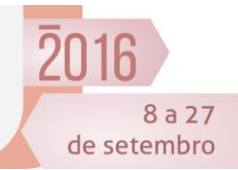

| Usuários |                          |       |  |
|----------|--------------------------|-------|--|
| Papel    | Nome                     | Mídia |  |
|          | Cristian Kawakami        |       |  |
|          | Maria Angelica do Carm @ |       |  |
|          | Priscila Bianchi         |       |  |
|          |                          |       |  |

Figura 14 – Visualização dos participantes.

L) Acompanhe as interações pelo chat. Determine um tempo para a finalização das interações e comunique os participantes.

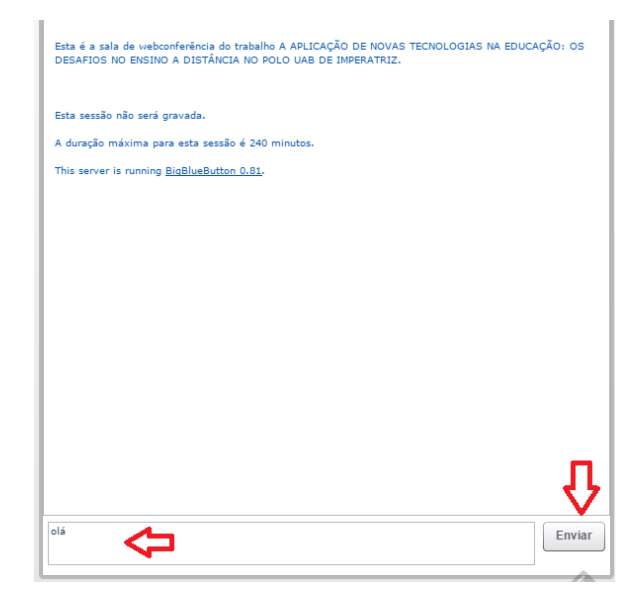